#### Nokia's NetMonitor Manual

#### Version 0.8 by FlipO

This is the first release of a complete Netmonitor manual for Nokia phones. For now it only contains the simple specifications for the great majority of screens. If you aren't already familiar with nokia's netmonitor, please wait for the definitive version, probably v1.0. For now I am just releasing this for people to give suggestions and make corrections if necessary.

#### **Phone Models/Software versions**

#### 31xx/81xx

Old phones netmonitor has some differences when compared with the newer models, but this manual can be used as a guide, because the overall working method and the info given by the phone is very similar. However, I won't get into more details about old/new phones netmonitor differences for now.

#### 51xx/61xx/71xx/88xx/91xx/32xx

This document covers the majority of menus from these phones netmonitor. Some of them may have little differences, like missing/additional menus, different info, etc.

The goal right now is to make an accessible manual, that will get better over the time. Please contribute with all the info that you find relevant.

#### Information Sources

Almost all the info available at the moment comes from an official document from Nokia. Some things were added, based on personal experiences and friends contributions. I expect to add more details based on email replys from people reading this document.

Please use the email at the end of the file for suggestions

#### Things To Do:

- Distribute this document in adobe .pdf format (does anybody nows where I can get Adobe Acrobat Full Version? ©
- Add a small section that explains how can some netmonitor information can be used by the simple user (battery charging, network details, that kind of things that can be used by non-technical people.
- Change the visual aspect of this manual, making it a good-looking document to print out. (please send me some examples of how you would like to see this... you are free to send me other documents that look nice, so that I can take some ideas.
- Suggestions?

#### **Menu Modes**

There are three Menu Display modes:

- execute mode
- data display mode
- help mode

Different modes are marked in this manual as follows:

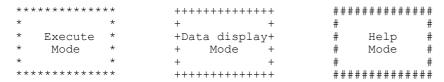

The execute mode is entered from the menu by scrolling and selecting or shortcut. If the test index entered pertains to a test that resets a timer (test 80) for example, then the timer is reset as soon as the Ok button has been pressed in the menu, and the data display mode takes over. In other words, the execute mode is of the one-shot type. To run another test in the execute mode, the Field Test Display menu must be re-activated.

During the data display mode, the field test data (e.g. carrier, power level, cell) is visible on the main display. During the help mode, one screen of instructions is shown for each test to make it easier to identify the test in question. A long press of asterisk (\*) is used to toggle between these two modes.

(on some 3110 versions, the help screens follow the data display modes on the list)

The arrow keys  $(^{\circ},v)$  offer an easy way to switch to another test without using the menu. However, the data display mode remains, i.e. nothing will be executed or set on although such tests would be passed. This is to prevent the user from accidentally clearing any valuable data. (see 3.7.2 for details and 2.5 for recommendations).

The help mode is also a non-execute mode. Display numbers have been selected in such way that no 5-terminated test number is an execute display.

#### Display 1 - Serving cell info

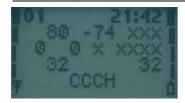

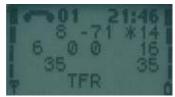

```
##############
++++++++++++
+abbb ccc ddd+
                    #CH RxL TxPwr#
+ e ff g mmmm+
                    #TS TA RQ RLT#
                    # C1
                                C2 #
+ nnn
          ppp+
+ 0000
                    ##############
++++++++++++
               H, if carrier numbers are scrolled when hopping is on. Otherwise ' '.
    bbb
               When mobile is on TCH:
                     DCH carrier number in decimal.
               When mobile is NOT on TCH:
                     CH means carrier number in decimal.
                     If hopping is on, used channels are scrolled when display is updated.
               rx level in dBm, minus sign not shown if <=-100
    ccc
    ddd
               tx power level. If transmitter is on, symbol * is shown in front of the power
               level value.
               Time Slot, range is 0 - 7
    ff
               Timing advance, range is 0 - 63 (see apendix XXXXX)
               rx quality (sub), range is 0 - 7
Radio Link Timeout value. If value is negative, 0 is shown.
    mmmm
               Maximum value is 64. When mobile is NOT on TCH then xx is shown.
               value of the path loss criterium (C1). Range is -99 - 999.
    nnn
    0000
               type of current channel:
                     THR0 : TCH HR subchannel 0
                     THR1 : TCH HR subchannel 1
                     TFR : TCH FR
                     TEFR : TCH EFR
                     F144: TCH FR data channel, speed 14.4 kbps
                          : TCH FR data channel, speed 9.6 kbps
: TCH FR data channel, speed 7.2 kbps
                     F72
                          : TCH FR data channel, speed 4.8 kbps
                    F24 : TCH FR data channel, speed 2.4 kbps
H480 : TCH HR data channel, speed 4.8 kbps, subch 0
H481 : TCH HR data channel, speed 4.8 kbps, subch 1
                     \rm H240 : TCH HR data channel, speed 2.4 kbps, subch 0 H241 : TCH HR data channel, speed 2.4 kbps, subch 1
                           : TCH FR signalling only (FACCH) channel
                     FAHO: TCH HR signalling only (FACCH) channel, subch 0
                     FAH1 : TCH HR signalling only (FACCH) channel, subch 1
                     SDCC : SDCCH
                     AGCH : AGCH
                     CCCH : CCCH
                     CBCH : CCCH and cell broadcast receiving on
                     BCCH : BCCH
                     SEAR : SEARCH
                     NSPS : MS is in No Serv Power Save state
               value of the cell reselection criterium (C2).
    ppp
               Range is -99 - 999. If phone is phase 1 then C1 value is shown.
```

#### Display 2 - More info about serving cell

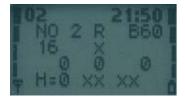

```
paging mode
aa
                NO : normal paging
                 EX : extended paging
                 RO : paging reorganization
                 SB : same as before
          maximum number of Random Access retransmission
h
           roaming indicator, values are R or empty.
С
Bdd
           Letter B and BSIC value, range is 0 - 63.
          Reason of last call release
9
f
           RX quality (full), range is 0 - 7
          Cell reselect offset, range 0 - 126 dB.

0 - 63 * 2 dB. 'xxx' in active mode.

Temporary offset, range 0 - 60 dB.
ggg
                 0 - 7 * 10 dB. 70 dB means infinite time.
                 'xx' in active mode.
          Penalty time, range 0 - 620 s.
0 - 31 * 20 s. 'xxx' in active mode.
iii
i
           Hopping channel
                     Single RF channel
                 Ω
                 1
                     RF hopping channel
           mobile allocation index offset, MAIO
mm
                 Range: 00 to 63 / xx when H=0
           hopping sequence number, HSN
nn
                 Range: 00 to 63 / xx when H=0
```

#### Display 3 - Serving cell, 1st and 2nd neighbour

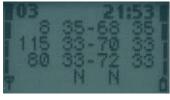

```
1. row: serving cell information
2. row: 1. neighbour information
3. row: 2. neighbour information
4. row, ef: 1. neighbour information
4. row, gh: 2. neighbour information
    aaa
             carrier number in decimal
             C1 value, range is -99 - 999, displayed only in idle mode.
    bbb
             Instead of C1 value, letter 'B' and BSIC value will be displayed in active mode.
    CCC
             rx level in dBm, minus sign not shown if <=-100
    ddd
             C2 value, range is -99 - 999
             F is shown if cell is in a forbidden location area otherwise location is empty.
    e,g
    f,h
             B is Barred, N is normal priority and L is low priority otherwise location is
             empty.
```

#### Display 4 – 3<sup>rd</sup>, 4<sup>th</sup> and 5<sup>th</sup> neighbour cells

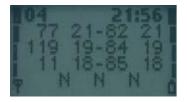

```
+aaabbbcccddd+
                                                                      #3CH C1 rx C2#
                                         +aaabbbcccddd+
                                                                      #4CH C1 rx C2#
                                         +aaabbbcccddd+
                                                                      #5CH C1 rx C2#
                                         + ef qh ij +
                                                                      # 3N 4N 5N #
                                         ++++++++++++
                                                                      ##############
1. row: 3. neighbour information
2. row: 4. neighbour information
3. row: 5. neighbour information
4. row, ef: 3. neighbour information
4. row, gh: 4. neighbour information
4. row, ij: 5. neighbour information
```

##############

carrier number in decimal aaa bbb

C1 value, range is -99 - 999, displayed only in idle mode.

++++++++++++

Instead of C1 value, letter 'B' and BSIC value will be displayed in active mode.

rx level in dBm, minus sign not shown if <=-100ccc

ddd C2 value, range is -99 - 999

e,g,I F is shown if cell is in a forbidden location area otherwise location is empty. B is Barred, N is normal priority and L is low priority otherwise location is f,h,j

## Display 5 - 6th, 7th and 8th neighbour cells

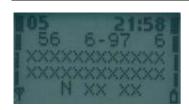

```
++++++++++++
                     ##############
+aaabbbcccddd+
                      #6CH C1 rx C2#
+aaabbbcccddd+
                     #7CH C1 rx C2#
+aaabbbcccddd+
                     #8CH C1 rx C2#
+ ef qh ij +
                     # 6N 7N 8N
+++++++++++++
                     ##############
```

```
1. row: 6. neighbour information
2. row: 7. neighbour information
3. row: 8. neighbour information
4. row, ef: 6. neighbour information
4. row, gh: 7. neighbour information
4. row, ij: 8. neighbour information
```

carrier number in decimal aaa C1 value, range is -99 - 999, displayed only in idle mode. Instead of C1 value, letter 'B' and BSIC value will be displayed in active mode. bbb

ccc rx level in dBm, minus sign not shown if <=-100

ddd C2 value, range is -99 - 999

e,g,i F is shown if cell is in a forbidden location area otherwise location is empty.

B is Barred, N is normal priority and L is low priority otherwise location is f,h,j

emptv.

#### Display 6 - Network selection display

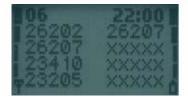

This display shows the last registered network country code and network code as well as the codes for four forbidden networks and the first 3 preferred networks.

If three digit MNC is used (DCS1900), display looks different:

```
1. row: last registered network - 1st forbidden network
2. row: 1st preferred network - 2nd forbidden network
3. row: 2nd preferred network - 3rd forbidden network
4. row: 3rd preferred network - 4th forbidden network
```

aaa country code coded in BCD
bbb network code coded in BCD, third digit can be 'F'

#### Display 7 - System information bits for serving cell

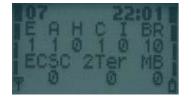

```
a 1 is shown if emergency calls are supported, else 0
b 1 is shown if attach-detach-procedure is allowed, else 0
c 1 is shown if half rate channels are supported, else 0
d 1 is shown if C2 values are broadcasted, else 0
e 1 is shown if system information 7 and 8 are broadcasted, else 0
f 1 is shown if cell broadcast is supported, else 0
g 1 is shown if re-establishment is supported, else 0
```

The following items are used only in dualband phones:

- h In idle mode 1 is shown if Early Classmark (ECSC) sending is supported, else 0. In dedicated mode (conversation) X is shown.
- j MultiBand reporting decimal value (0,1,2,3) is shown if supported. This is shown both in idle and dedicated mode.

The following is picked from Phase2+ ETSI GSM 05.08 version 5.4.0, Section 8.4.3 ""Additional cell reporting requirements for multi band MS"".

For a multi band MS the number of cells, for each frequency band supported, which shall be included in the measurement report is indicated by the parameter, MULTIBAND\_REPORTING. The meaning of different values of the parameter is specified as follows:

#### Value Meaning

- 0 (00) Normal reporting of the six strongest cells, with known and allowed NCC part of BSIC, irrespective of the band used.
- The MS shall report the strongest cell, with known and allowed NCC part of BSIC, in each of the frequency bands in the BA list, excluding the frequency band of the serving cell. The remaining positions in the measurement report shall be used for reporting of cells in the band of the serving cell. If there are still remaining positions, these shall be used to report the next strongest identified cells in the other bands irrespective of the band used.
- 2 (10) The MS shall report the two strongest cells, with known and allowed NCC part of BSIC, in each of the frequency bands in the BA list, excluding the frequency band of the serving cell. The remaining positions in the measurement report shall be used for reporting of cells in the band of the serving cell. If there are still remaining positions, these shall be used to report the next strongest identified cells in the other bands irrespective of the band used.
- 3 (11) The MS shall report the three strongest cells, with known and allowed NCC part of BSIC, in each of the frequency bands in the BA list, excluding the frequency band of the serving cell. The remaining positions in the measurement report shall be used for reporting of cells in the band of the serving cell. If there are still remaining positions, these shall be used to report the next strongest identified cells in the other bands irrespective of the band used.

#### Display 10 - Paging Repeat Period, TMSI, Location Update Timer, AFC and AGC

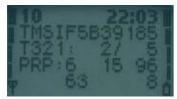

aaaaaaaa TMSI value in hex format bbb Current value of T3212 counter (range is 000 - 'ccc', where 1 means 6 min time. So, if this value is 2 less than 'ccc' then next periodic location updating will be made within 2 \* 6 min = 12 minutes. Timeout value of T3212 counter (range is 000 - 240, where 1 means 6 min time ccc between location updates and 240 means 240 \* 6 min = 24 h between location updates. 000 means that periodic location update is not in use.) This value is received from the network. Value of paging repeat period (range is 2 - 9, when paging is in every second d multiframe, mobile takes more current than if it were in every 9th multiframe) Downlink signalling failure value. If value is negative, 0 is shown. Maximum ee value is 45. When mobile is on TCH then xx is shown. Gain value on TCH/SDCCH, range is 0 - 93 VCTCXO AFC DAC control, range is -1024 - 1023 ggggg hhh Serving cell channel number

#### Display 11 - Network parameters

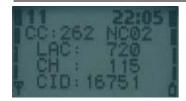

Some software versions display LAC and CID differently. These can be shown in hex format or even both decimal and hexadecimal formats on the same line.

#### Display 12 - Cyphering, hopping, DTX Status and IMSI

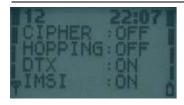

aaa ciphering value, OFF/A51/A52 bbb hopping value, ON/OFF ccc DTX value ON/OFF ddd IMSI attach

ON : IMSI attach on OFF : IMSI attach off

These values are updated only on the TCH.

#### Display 13 - Uplink DTX switching display

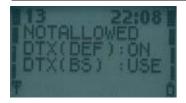

With this display it is possible to change MS to use DTX or not, if BS allows MS to decide it.

This display must be activated from MENU to change DTX state. When MENU is not active and the user is scrolling field test displays with NEXT and PREVIOUS, the DTX state will not change.

aaaaaaaaa status of switched mode. DTX:ON : MS uses DTX DTX:OFF : MS does not use DTX : MS use default state of DTX. DTX:DEF Defined in MS PAR.H NOTALLOWED: BS does not allow MS to decide if it uses DTX or not. default state of DTX. Defined in MS PAR.H bbb The value is either ON or OFF is DTX value from BS MAY: BS allows MS to decide if it uses dtx or not on uplink. USE: BS controls MS to use dtx (on uplink)  ${\tt NOT}$  : BS controls MS not to use dtx (on uplink) HELP display:

#### Display 14 - Toggle Screening Indicator

When selected, changes the value of Screening Indicator from  ${\tt O}$  to 1 and vice versa.

#### **Display 17 - Switch BTS\_Test Status**

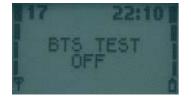

 \*\*\*\*\*\*\*\*\*\*\*\*

\* BTS TEST \*

\* OFF \*

\*

Mobile is searching only one frequency. Neighbour measurements are not done. Mobile is behaving normally. Neighbour measurements are done.

This display is used to toggle BTS\_TEST status on EEPROM. If BTS\_TEST status is set on EEPROM each time the mobile sends a search list it uses only the carrier number stored on SIM SCM-location 33. Also the neighbour information from system information messages is ignored. If the BTS\_TEST status is not set, then the value of SIM SCM-location 33 is ignored and the mobile behaves normally (i.e. does the neighbour measurements according the GSM specifications).

To activate BTS tests perform following steps:

- Save desired channel number in SIM SCM-location 33.
  - Select display 17 in execute mode
- Switch power off and on

If activation succeeded, there is text "BTS TEST ON" in display 17.

To deactivate BTS tests either select display 17 in execute mode or save number 0 in SIM SCM-location 33 and switch power off and on.

NOTE! The display does not show the value of BTS\_TEST status in EEPROM. Although the value is set, bts test can be off. If there is not legal carrier number in SIM location 33 (GSM: 1-124, DCS1800: 512-885) the display shows that bts test is off. Also if the mobile was already registered to some carrier before switching BTS\_TEST status, the display can show different value from the one in EEPROM.

## Display 18 - Lights status control

Forces keyboard and display lights on/off while displaying any netmonitor screen.

##############

\*\*\*\*\*\*\*\*\*\*\*\*\*\*

\* LIGHTS \*

\* OFF \*

\* \*

## **Display 19 - Toggle Cell Barred Status**

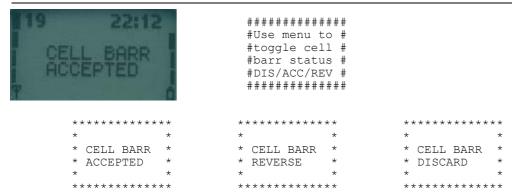

This test is meant to be used when some cells are tested prior taking them into commercial use. By setting the barring on in the base station normal GSM phones will not try to register these barred cells. By selecting cell barring reversed, the MS will only use the cells to be tested. However, if at the same time it is wanted that MS will be capable to use normal network cell barring ignored can be set. Display 19 will show the cell barring mode.

NOTE! If a cell has been selected before barring state is changed the selected cell may have different barring state than what the display shows. After reselection the cell barring state is working for sure.

#### Display 20 - Charging status

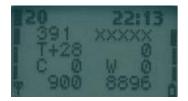

aaa Battery voltage in decimal, range is 0.00 - 9.99 V, decimal point is not shown; e.g. 7.19V is shown as 719 on the display

bbbbb Charging mode 5 digit symbol:

xxxxx : Charger not connected or charging disabled.

Charg: Charging.

Maint: Maintenance charging.

Faile : Failure.

DisCh : Battery discharging going.

InitC: EM charging is being initialized.

BatCk : Battery testing is going.
ChaCk : EM is checking charger.

 ${\tt CelBr} \ : \ {\tt Charging} \ {\tt off} \ {\tt because} \ {\tt one} \ {\tt or} \ {\tt more} \ {\tt cells} \ {\tt broken} \ {\tt inside}$ 

battery.

BSIFa: Charging off because of battery BSI measurement failed. TmpFa: Charging off because of battery NTC measurement failed.

VolFa: Charging off because charger voltage measurement failed. CurFa: Charging off because charger current measurement failed.

FastC: Fast charging going.

FullM : Battery full and maintenance going.

HotM : Battery hot and maintenance going.

ColdM : Battery cold and maintenance going.

TxOnC: TX on and Ni charging going.

TxNoF: TX on, Ni charging going and battery is not full anymore.

LithC: Charging of Lithium-ion battery.

LiAFu : PWM level is below the battery full limit.

LiFul: PWM has been below the battey full limit for a certain time that is specified for full battery.

LiTxO: TX on and Li charging going.

LNFTx: TX on, Li charging going and battery is not full anymore.

ColdC : Cold charging.

I\_Che : Init checks.

L\_Che : Li charging checks.

F Che: Fast charging checks.

M\_Che : Maintenace charging checks.

MaBFD : Maintenace BFD charging.

LiDCH : Li-ion DCH charging.

LiHot: Li-ion hot charging.

ccc Battery temperature in centigrade, from -30 to +90.

ddd Charging time. Format is HMM. Timer is automatically reset and started when charger is connected and stopped when battery is full or charger is disconnected.

eee Charger voltage in decimal, range is 0.0 - 18.7 V, decimal point is not shown.

fff Charge control output, decimal, range is 000 - 255.

gggg Lithium battery type (BSI value multiplied by 4), or NiMH battery size.

hhhh Battery full delay counter. When battery is getting full and charging current is less than predefined limit, this timer will be started. If timer reaches 0, charging will be stopped.

#### Display 21 - Constant voltage charging display

- aaaa Difference between measured voltage and goal voltage, decimal point is not shown.
- bbbb Difference between measured voltage and result of previous measurement (basically same as using change of error), decimal point is not shown.
- ccc Battery up voltage, maximum ripple voltage.
- ddd Battery down voltage, minimum ripple voltage.
- eee Average voltage.
- fff Sum of membership function sets beliefs, range 0.00-9.99, decimal point is not shown; e.g. 1.53 is shown as 153. If sum of 1.00 is reached then battery full indication is given.

#### Display 22 - Battery full detection

Letters E, C, D, R, I, A, T and V are displayed constantly.

- Eaaa DerivCount membership function set, range 0.00-1.00, decimal point is not shown; e.g. 0.23 is shown as 023.
- Cbbb ChargeAmount membership function set, range 0.00-1.00, decimal point is not shown; e.g. 0.23 is shown as 023.
- Dccc VolDiffToMax membership function set, range 0.00-1.00, decimal point is not shown; e.g. 0.23 is shown as 023.
- Rddd VolDropCnt membership function set, range 0.00-1.00, decimal point is not shown; e.g. 0.23 is shown as 023.
- leee VolDiffTime membership function set, range 0.00-1.00, decimal point is not shown; e.g. 0.23 is shown as 023.
- Afff AverDiff membership function set, range 0.00-1.00, decimal point is not shown; e.g. 0.23 is shown as 023.
- Tggg Temperature membership function set, range 0.00-1.00, decimal point is not shown; e.g. 0.23 is shown as 023.
- Vhhh Voltage membership function set, range 0.00-1.00, decimal point is not shown; e.g. 0.23 is shown as 023.

# Display 23 – Battery and phone state monitor

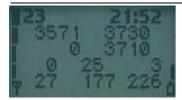

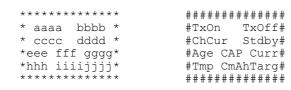

| aaaa | txon voltage, decimal point not shown (a.aaa mV)                                        |
|------|-----------------------------------------------------------------------------------------|
| bbbb | <pre>txoff voltage, decimal point not shown (b.bbb mV)</pre>                            |
| cccc | charging current, decimal point not shown (c.ccc mA)                                    |
| dddd | predicted standby level, decimal point not shown (d.ddd mV)                             |
| eee  | estimated age for Li-ion battery (0100, 0=new, 100=old)                                 |
| fff  | battery's percentage level (0100)                                                       |
| gggg | current consumption indicated by PSM (deci-mA)                                          |
| hhh  | battery's temperature (C) (Only for Li battery)                                         |
| iiii | charged capacity (mAh) (into battery)                                                   |
| زززز | tells what is the next capacity target to reach next battery bar level $(\mathtt{mAh})$ |

#### Display 30 - Audio API register display

```
* aaaa bbbb *
* cccc dddd *
* eeee ffff *
                            #A1Cnf A2Cnf#
                            # ST
                                      AU3 #
                            #1Tone 2Tone#
    * gggg hhhh *
                            # Conf HFVol#
                             ###############
      API AUD1 CTRL
aaaa
      API AUD2 CTRL
bbbb
CCCC
         API_SIDETONE
         API_AU3
API_1_TONE
API_2_TONE
dddd
eeee
ffff
         API CONFIG
gggg
         API HF VOL
hhhh
```

#### Display 34 - FBUS display

```
++++++++++++
                       ###############
   *aaaaaa - *
                       #CM LD LM NM #
   #PEC FEC OEC #
        * *
   *cc
                       #ACC RXS TXS #
   *H--
                       #Mod
   *****
                       ###############
       current fbus media in hex
bb
        last sender dev in hex
       last sender media in hex
CC
dd
       Next media to be connected. Same as aa if the connection is not pending.
eee
        fbus parity error counter
fff
       fbus framing error counter
       fbus overrun error counter
ggg
       fbus alive check counter
hhh
iii
       RX Sequence number
       TX Sequence number
כֹכֹכֹ
       Phone mode: S=slave, H=host
```

#### Display 35 - Reasons for SW resets

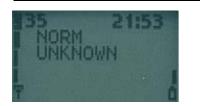

```
aaaaa
          last reset reason.
                     : Probably normal power up.
              UNKNO
                      : Default value, reset reason is unknown.
              HW WD : ASIC watchdog timeout.
               SWDSP
                      : DSP recovery reset
                      : SIM contact failure reset
               SWSIM
                      : Idle task not running reset
               SWIDL
               STACK
                       : Task stack overflow
          Name of running task before reset.
bbbbbbbb
```

#### Display 36 - Counters for resets

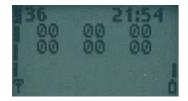

| aa | Unknown resets               |
|----|------------------------------|
| bb | ASIC watchdog resets         |
| CC | DSP recovery resets          |
| dd | SIM contact failure resets   |
| ee | Idle task not running resets |
| ff | Task stack overflow resets   |

#### Display 38 - Memory dump

aaaa.... hex dump of 24 successive memory locations

The start address of the dump is entered as 6 digit address value into SIM alpha memory location #30.

Dump address is changed only when field test display #38 is selected via menu, changing memory location #30 is not enough!

This display will not be included in offial software, but designers can use it for their own test purposes. Display can be switched on by defining flag DEV FT MEMORY DUMP IN USE in ftd conf.h.

#### Display 39 - Information about reasons for call clearing

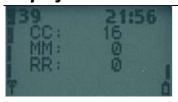

```
aaaa CC cause value, see section 10.5.4.11/GSM 04.08

'*' is shown in front of cause value if cause is made up by CC layer in MS

bbbb MM cause value, see section 10.5.3.6/GSM 04.08

'*' is shown in front of cause value if cause is made up by MM layer in MS

ccc RR cause value, see section 10.5.2.31/GSM 04.08

'*' is shown in front of cause value if cause is made up by RR layer in MS
```

All cause values are shown in decimal form.

#### Display 40 - Reset handover counters

++++++++++++

```
###############
   RESET *
                    # Use menu #
  HANDOVER *
                    # to reset #
  COUNTERS *
                     handover #
                     counters
*****
                    ##############
```

With this display all timers of the handover display can be reset.

# Display 41 (in singleband phones) - Handover display

```
###############
    +HandOOK: aaa+
                           #HandOvOKCntr#
    +PrevCh : bbb+
                           #PrevChanCntr#
    +HONotOK: ccc+
                            #HandOvNOKCnt#
    +HOIntra: ddd+
                           #HOIntraOKCnt#
    ++++++++++++
                            ###############
aaa
        counter for successful handovers (max. amount 999)
bbb
        counter for successful back to previous channel attempts
        counter for failed handovers
CCC
hbb
        counter for successful intracell handovers or assignments
        (max. amount 999)
```

Counters will stop when they reach their maximum. To initialize the counters to zero, select display 40. Display 60 also initializes these counters.

## Display 41 (in dualband phones) - Handover display, INTER CELL

```
++++++++++++
                                                  ##############
   300
                          + aaaa bbbb +
+ cccc dddd +
                                                 #G>G InterD>D#
                                                 #G>D OK D>G#
            Ø
                          +eeefffqqqhhh+
                                                 #InterHoFail #
             Ø
     Ø
                          +iiijjjkkklll+
                                                 # BackToPrev #
                          +++++++++++++
                                                  ##############
      counter of successful handovers (max 9999) from GSM to GSM
aaaa
bbbb
       counter of successful handovers (max 9999) from DCS to DCS
       counter of successful handovers (max 9999) from GSM to DCS
CCCC
dddd
        counter of successful handovers (max 9999) from DCS to GSM
        counter for failed handovers (max 999) from GSM to GSM
eee
fff
        counter for failed handovers (max 999) from DCS to DCS
        counter for failed handovers (max 999) from GSM to DCS
aaa
        counter for failed handovers (max 999) from DCS to GSM
hhh
iii
        counter of successful back to previous channel attempts (max 999) from
        GSM to GSM
jjj
        counter of successful back to previous channel attempts (max 999) from
        DCS to DCS
kkk
        counter of successful back to previous channel attempts (max 999) from
        GSM to DCS
111
        counter of successful back to previous channel attempts (max 999) from
        DCS to GSM
```

Counters will stop when they reach their maximum. To initialize the counters to zero, select display 40. Display 60 also initializes these counters.

## Display 42 (\*\*\*in dualband phones) - Handover display, INTRA CELL

```
++++++++++++
                           ###############
    + aaaa bbbb +
                           #G>G IntraD>D#
    + cccc dddd +
                           #G>D OK D>G#
    +eeefffggghhh+
                           #IntraHoFail #
    +iiijjjkkklll+
                           # BackToPrev #
    +++++++++++++
                           ##############
        counter of successful INTRA CELL handovers (max 9999) from GSM to GSM
aaa
        counter of successful INTRA CELL handovers (max 9999) from DCS to DCS
bbb
CCC
        counter of successful INTRA CELL handovers (max 9999) from GSM to DCS
ddd
        counter of successful INTRA CELL handovers (max 9999) from DCS to GSM
        counter of failed INTRA CELL handovers (max 999) from GSM to GSM
eee
        counter of failed INTRA CELL handovers (max 999) from DCS to DCS
fff
        counter of failed INTRA CELL handovers (max 999) from GSM to DCS
ggg
hhh
        counter of failed INTRA CELL handovers (max 999) from DCS to GSM
iii
        counter of successful back to previous normal INTRA CELL channel attempts
        (max 999) from GSM to GSM
ززز
        counter of successful back to previous normal INTRA CELL channel attempts
        (max 999) from DCS to DCS
        counter of successful back to previous normal INTRA CELL channel attempts
kkk
        (max 999) from GSM to DCS
        counter of successful back to previous normal INTRA CELL channel attempts
111
        (max 999) from DCS to GSM
```

Counters will stop when they reach their maximum. To initialize the counters to zero, select display 40. Also display 60 initializes these counters.

# Display 43 L2 display

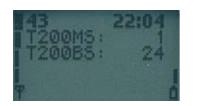

| +++++++++++    | #############  |
|----------------|----------------|
| +T200MS :aaaa+ | #T200 MS GSM # |
| +T200BS :bbbb+ | #T200 BS GSM # |
| +T200MS :cccc+ | #T200 MS DCS # |
| +T200BS :dddd+ | #T200 BS DCS # |
| +++++++++++    | #############  |

aaaa GSM: Counts how many times T200 in MS has expired and therefore L2 transmission has been repeated.

BSM: Counts how many times T200 in BS (network) has expired and therefore L2 transmission has been repeated.

CCCC DCS: Counts how many times T200 in MS has expired and therefore L2 transmission has been repeated. (for dualband phones)

DCS: Counts how many times T200 in BS (network) has expired and therefore L2 transmission has been repeated. (for dualband phones)

Counters will stop when they reach their maximum. To initialize the counters to zero, select display 40. Display 60 also initializes these counters.

#### Display 44 - Toggle revision level

When selected, changes the value of Revision Level from 0 to 1 and vice versa.

#### Display 45 – Toggle transmitter functionality

When selected, disables transmitter functionality if enabled and vice versa. New setting is valid until next power off or until new execute of this display.

This FTD can be used to simulate easily situations when the MS can hear the network (i.e. receiving signal is good enough), but the network can not receive any messages from the MS.

Location updating attempts or MO call establishment attempts can be failed (random access failure) by this FTD and field testing of these failures is much easier now.

Next periodic location updating can be checked from the display 10 (chapter 3.1.10) by taking the difference of current T3212 counter value and T3212 timeout value.

#### **Display 51 - SIM information**

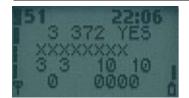

aaa

```
bbb
        Sim baudrate (372, 64, 32 or 0)
CCC
        Clock stop allowed, Yes or No
        Clock stop condition, Up or down (preferred)
bbbb
        Clock stopped, Yes or No (NOT IMPLEMENTED)
eee
        pin1 attempts left (0,1,2,3)
       pin2 attempts left (0,1,2,3)
       pukl attempts left (0-10)
ii
       puk2 attempts left (0-10)
       ATR retransmission counter (0-9)
kkkk
       Transmission frame/parity errors, FE/PE + hexadecimal count
```

##############

Sim voltage selection type (5, 3 or 3/5)

**HELP** display:

#### Display 54 - Block display 1

++++++++++++

```
+aa bb aa bb+
+aa bb aa bb+
+aa bb aa bb+
                              #ResF1 ResF2#
                             #ResF3
                                      ResF4#
                             #ResF5
                                      ResF6#
                             #ResF7 ResF8#
    ++++++++++++
                             ###############
1. row: Block set 1, block set 2
2. row: Block set 3, block set 4
3. row: Block set 5, block set 6
4. row: Block set 7, block set 8
        Number of reserved blocks
aa
bb
        Number of free blocks in worst case
```

#### Display 55 - Block display 2

```
++++++++++++
                           ###############
    +aa bb aa bb+
                           #ResF9 ResF10#
    +aa bb aa bb+
                           #ResF11ResF12#
    +aa bb aa bb+
                           #ResF13ResF14#
    +aa bb aa bb+
                           #ResF15ResF16#
    ++++++++++++
                           ###############
1. row: Block set 9, block set 10
2. row: Block set 11, block set 12
3. row: Block set 13, block set 14
4. row: Block set 15, block set 16
aa
        Number of reserved blocks
```

#### Display 56 - Block display 3

aaaaaa Pointer to memory where double deallocation was called, in hex format. bbb Counter for failed deallocations.

ccccccc Name of task which last tried to double deallocate a block.

coccecc Name of cask which fast threa to adupt acallocate a prock.

Note: This display is only valid when the counter for failed deallocations is not zero.

# Display 57 - Memory status before reset

aaaaaa Status of each stack before reset. First position contains the status of stack 0, second position the status of stack 1 and so on. The last position contains the status of System stack. Number of stacks depends on the current configuration of SW. Possible values for each stack are:

0 : status OK, no overflow

1 : status not OK, stack overflow,

bbbbbbb Status of each block set before reset. First position contains the status of block set 1, second position the status of block set 2 and so on. Possible values for each block set are:

0 : status OK

1 : block set full

2 : (de)allocation error or total memory corruption

Note: This display is only valid when a unknown or a stack overflow interrupt has occured.

## Display 60 - Reset counters to zero

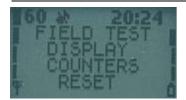

With this display all counters of the field test display can be reset (i.e. all counters in 40 and 60 series).

#### Display 61 - Search and reselection counter display

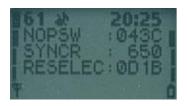

| ++++++   | +++++   | ############## |
|----------|---------|----------------|
| +NOPSW   | :aaaa+  | #PSWMesgCntr # |
| +SYNCR   | :bbbb+  | #SyncMeasCntr# |
| +RESELEC | C:cccc+ | #CellReselCtr# |
| +        | +       | # #            |
| ++++++   | +++++   | ############## |

aaaa counter for MDI\_NO\_PSW\_FOUND message received from DSP in hexadecimal
 form.
bbbb counter for synchronization measurement attempts in decimal form. If

counter value is over 9999 then four x are shown. cccc counter for cell reselections in hexadecimal form.

On poweroff the values of the counter displays are stored onto the EEPROM, where they will be read during power on. To initialize the counters to zero, select display 60. These counters are automatically reset to zero when they exceed their maximum value.

#### Display 61 (dualband) - Search and reselection counter display

```
++++++++++++
                          ##############
    +aaaaa bbbbb+
                          #NOPswGSM DCS#
    +cccc ddddd+
                          #Sync GSM DCS#
    +eeeee fffff+
                          #reselG>G D>D#
                          #reselG>D D>G#
    +qqqqq hhhhh+
    ++++++++++++
                          ###############
        GSM counter for MDI NO PSW FOUND message received from DSP in decimal
aaaaa
        form (max 99999).
bbbbb
        DCS counter for MDI NO PSW FOUND message received from DSP in decimal
        form (max 99999).
cccc
        GSM counter for synchronization measurement attempts in decimal form. If
        counter value is over 99999 then five x are shown.
        DCS counter for synchronization measurement attempts in decimal form. If
ddddd
       counter value is over 99999 then five x are shown.
       counter for GSM->GSM cell reselections in decimal form (max 99999).
eeeee
       counter for DCS->DCS cell reselections in decimal form (max 99999).
ggggg counter for GSM->DCS cell reselections in decimal form (max 99999).
      counter for DCS->GSM cell reselections in decimal form (max 99999).
hhhhh
```

On power off the values of the counter displays are stored onto the EEPROM, where they will be read during power on. To initialize the counters to zero, select display 60. Counters are automatically reset to zero when they exceed their maximum value.

#### Display 62 - Neighbour measurement counter display

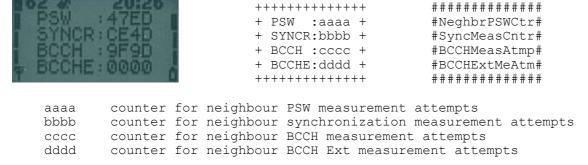

Counter values are shown in hexadecimal form.

On poweroff the values of the counter displays are stored onto the EEPROM, where they will be read during power on. To initialize the counters to zero, select display 60. Counters are automatically reset to zero when they exceed their maximum value.

#### Display 63 - Call attempts counters

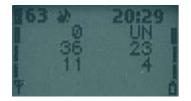

aa Reason of last call release

Cause from messages disconnect and release complete. Refer to ETSI GSM

04.08 for further explanation.

bb Direction of last call release

UN : Unknown

MO : Mobile originated MT : Mobile terminated IN : Internal (ME CS sw)

ccc count of all MO call attempts made

ddd count of succeeded MO calls

eee count of all call setups received

fff count of succeeded MT calls

On poweroff the values of the counter displays are stored onto the EEPROM, where they will be read during power on. To initialize the counters to zero, select display 60. Counters are automatically reset to zero when they exceed their maximum value.

#### **Display 64 - Location Update attempts counters**

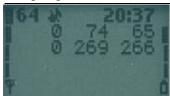

| ++++++++++++   | + | ############              |
|----------------|---|---------------------------|
| + aa bbb ccc · | + | #Nfai NL NLOK#            |
| + dd eee fff · | + | <b>#PFai PL PLOK#</b>     |
| +              | + | <pre># Loc update #</pre> |
| +              | + | <pre># counters #</pre>   |
| ++++++++++++   | + | #############             |

aa Reason of last normal location update failure
bbb count of normal location update attempts
ccc count of succeeded normal location updates
dd Reason of last periodic or IMSI attach location update failure
eee count of all periodic and IMSI attach location update attempts
fff count of succeeded periodic and IMSI attach location updates

On poweroff the values of the counter displays are stored onto the EEPROM, where they will be read during power on. To initialize the counters to zero, select display 60. Counters are automatically reset to zero when they exceed their maximum value.

#### Display 65 - SMS attempts counters

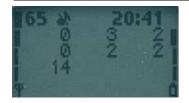

aa Reason of last sending failure
bbb Count of all MO short message attempts
ccc Count of succeeded MO short message attempts
dd Reason of last receiving failure
eee Count of all MT short message attempts
fff Count of succeeded MT short message attempts
gggg Count of all received cell broadcast schedule messages

On poweroff the values of the counter displays are stored onto the EEPROM, where they will be read during power on. To initialize the counters to zero, select display 60. Counters are automatically reset to zero when they exceed their maximum value.

#### Display 66 - SMS timeout counters

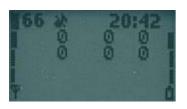

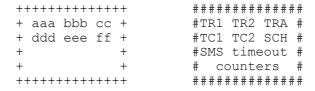

aaa Counter for TR1M timeouts
bbb Counter for TR2M timeouts
cc Counter for TRAM timeouts
ddd Counter for TC1M timeouts
eee Counter for TC2M timeouts
ff Counter for CB schedule timeouts

On poweroff the values of the counter displays are stored onto the EEPROM, where they will be read during power on. To initialize the counters to zero, select display 60. Counters are automatically reset to zero when they exceed their maximum value.

#### **Display 70 - Temporary counters of DSP**

```
++++++++++++
                               ##############
     + aaaa bbbb +
                               # Temporary #
     + cccc dddd +
                              #DSP counters#
     + eeee ffff +
                              #(R DSP2FTD) #
     + gggg hhhh +
     ++++++++++++
                              ###############
        Contents of API memory location r dsp2ftd+0 in hex format
aaaa
         Contents of API memory location r_dsp2ftd+1 in hex format
        Contents of API memory location r_dsp2ftd+2 in hex format Contents of API memory location r_dsp2ftd+3 in hex format Contents of API memory location r_dsp2ftd+4 in hex format
cccc
dddd
eeee
        Contents of API memory location r dsp2ftd+5 in hex format
ffff
        Contents of API memory location r dsp2ftd+6 in hex format
gggg
       Contents of API memory location r dsp2ftd+7 in hex format
```

The display is to be used by special debugging DSP SW which can put some useful information to the memory locations on API RAM. When this display is selected then MCU copies the contents of those memory locations into display with format specified above.

#### Display 71 - Control DSP audio enhancements 1

XXXXX Control word for DSP Audio Enhancements in decimal format. The control word is sent to the DSP in mdi audio configure message.

Prior using this display the control word must be written to location 31 of SIM-card in decimal format.

When the display 71 is choosen from the menu, (EXECUTE MODE) the control word is sent to the DSP in mdi audio configure message immediately. Mdi audio configure message is also sent every time when this display is entered using arrow keys and previous display was 72.

Used together with display 72, this display makes rapid on/off switching of audio DSP algorithms possible. Switching with arrow keys is possible only after this display or display 72 has been selected from the menu. This prevents accidental on/off switching of algorithms when browsing displays by arrow keys. Entered values are not saved to EEPROM.

#### Display 72 - Control DSP audio enhancements 2

```
##############
*AUDIO *
                    #Use menu to #
*ENHANCEMENT *
                    #control DSP #
*DISPLAY 2 *
                       audio
                    #enhancements#
* XXXXX
                    ##############
```

Control word for DSP Audio Enhancements in decimal format. XXXXX The control word is sent to the DSP in mdi audio configure message.

Prior using this display the control word is written to SCM-location 32 of SIM-card in decimal format.

When the display 72 is choosen from the menu, (EXECUTE MODE) the control word is sent to the DSP in mdi audio configure message immediately. Mdi audio configure message is also sent every time when this display is entered using arrow keys and previous display was 72.

Used together with display 71, this display makes rapid on/off switching of audio DSP algorithms possible. Switching with arrow keys is possible only after this display or display 71 has been selected from the menu. This prevents accidental on/off switching of algorithms when browsing displays by arrow keys. Entered values are not saved to EEPROM.

#### Display 73 - Generic display for DSP Audio Enhancements

| +++++++++++++  | Example display: | +++++++++++    |
|----------------|------------------|----------------|
| + aaa bb aaa+  |                  | + 101 00 408+  |
| +cccc bb cccc+ |                  | +BCDE 88 7FFF+ |
| +cccc bb cccc+ |                  | +0001 FF 0003+ |
| + cccc cccc +  |                  | + DEAD DEFA +  |
| +++++++++++++  |                  | +++++++++++    |
|                |                  |                |

General dB value, e.g. signal level in dB.decimal point and sign is not aaa shown, ie. -10.5 is show 105.

General byte value, used for combined flags. Value is in hex format. General hex value.

The display is reset and restarted when call is taken (if FT display counters are enabled). When call is terminated the display is frozen to show last values. Display values will not be saved to the EEPROM.

############## #DB1 B1 DB2# #HEX1 B2 HEX2# #HEX3 B3 HEX4# # HEX5 HEX6 # ##############

#### Display 74 - DSP audio enhancements 1 (DRC)

```
++++++++++++
                   Example display:
                                        ++++++++++++
+ aaa bbb +
                                        + 101 408 +
        ccc +
                                                 480 +
        ee +
                                           01
                                                 03 +
  dd
++++++++++++
                                        ++++++++++++
    Downlink signal level in dB, calculated using DRC level measuring block.
    Decimal point and sign is not shown, ie. -10.5 is show 105.
    Uplink signal level in dB, calculated using DRC level measuring block.
    Decimal point and sign is not shown, ie. -10.5 is show 105.
   Background noise signal level in dB, calculated using DRC level measuring block, decimal point and sign is not shown, ie. -10.5 is show
    Downlink DRC table value, shown in decimal integer, two digits.
```

The display is reset and restarted when call is taken (if FT display counters are enabled). When call is terminated the display is frozen to show last values. Display values will not be saved to the EEPROM.

Uplink DRC table value, decimal integer, two digits.

aaa

bbb

CCC

dd

# Display 75 - Audio path status

```
++++++++++++
                          ###############
    +Mod:aaaaaaa+
                          #ExtAudStatus#
    +AudReq: bbbb+
                          #AudioRequest#
    +AccMod: cccc+
                          #AccessoryMod#
    +H2Path: dd +
                          #HFU2Path
    ++++++++++++
                          ##############
        external audio status, values are: HP, HF, HEADSET, EXT and HP OFFHO
        audio request bitmap in hex, contents (masks) are specified in AUD DATA.H
CCCC
        Accessory audio mode
Ьb
       HFU-2 path
```

#### Display 76 - Ear (= downlink) audio display

```
++++++++++++
    ++++++++++++
                     Example display:
    + Vaa Pbbb +
                                        + VOA P125 +
    + Cccc CAddd +
                                        + C000 CA001 +
    +PAeee
                                        +PA353
    ++++++++++++
                                         ++++++++++++
        Volume level.
aa
bbb
        Peak value of downlink audio signal during last frame in dB, decimal
        point and sign is not shown, ie. -10.5 is show 105.
CCC
        Cut off counter value of last frame. This counter counts how many samples
        are saturated during last frame.
        Moving average of cut off counter, decimal point and sign is not shown,
ddd
        ie. -10.5 is show 105.
        Moving average of peak levels.
eee
```

The display is reset and restarted when call is taken (if FT display counters are enabled). When call is terminated the display is frozen to show last values. Display values will not be saved to the EEPROM.

#### Display 77 - Microphone (= uplink) audio display

```
++++++++++++
                      Example display:
                                         ++++++++++++
    + Paaa Abbb +
                                         + P303 A225 +
    + Cccc CAddd +
                                         + C023 CA003 +
                                         ++++++++++++
    ++++++++++++
        Peak value of uplink audio signal during last frame in dB decimal point
aaa
        and sign is not shown, ie. -10.5 is show 105.
bbb
        Moving average of peak levels, decimal point and sign is not shown, ie.
        -10.5 is show 105.
        Cut off counter value of last frame. This counter counts how many samples
CCC
        are saturated during last frame.
        Moving average of cut off counter
ddd
```

The display is reset and restarted when call is taken (if FT display counters are enabled). When call is terminated the display is frozen to show last values. Display values will not be saved to the EEPROM.

#### Display 78 - DSP audio enhancements (AEC)

```
++++++++++++
                         ##############
    +aaa bbb ccc +
                         #EAA Ada ERL #
    +ddd eee fff +
                         #RxG TxG GLi #
    +ggg h i jjj +
                         #TxN Sta Mod #
    + kkkk llll +
                         # RVAD TVAD #
    ++++++++++++
                         ############
        Electro-acoustic attenuation of echo from DSP point of view in dB.
aaa
        Decimal point and sign is not shown. E.g. -10.5 \, \mathrm{dB} would be displayed as
        "105", -0.5 dB would be displayed as " 5". 20*log10(Q15)
        Adaptive attenuation of echo. Decimal point is not shown. 20*log10(Q15)
bbb
CCC
        Total
              echo
                       return
                                 loss.
                                         Decimal
                                                    point
                                                             is
                                                                  not
                                                                         shown.
        20*log10(Q15)
        RX attenuator gain in dB. Decimal point and sign is not
ddd
                                                                         shown.
        20*log10( Q15 aec rx gain )
eee
        TX attenuator gain in dB. Decimal point and sign is not
                                                                         shown.
        20*log10( Q15 aec_tx_gain )
        Gain limit for RX and TX. Decimal point and sign is not shown.
fff
        20*log10(Q15 aec gain limit)
ggg
       Tx noise level in dB. Decimal point and sign is not shown. 20*log10( Q15
        aec tx noise)
       Adaptive filter status. (Q0 aec nlms state) (bit UPDATE << 2) | (bit
       NLMS2 << 1) \mid (bit NLMS1)
        Comfort noise generation (0 or 1) (Q0 AEC TX COMF GEN)
Т
       AEC mode. (byte Q0 s_AEC mode)
ijij
       Shows 16 last RX VAD decisions in HEX format.
kkkk
       Hex( Q0 aec rx vadreg )
Llll
        Shows 16 last TX VAD decisions in HEX format.
        Hex( Q0 aec tx_vadreg )
```

# Display 79 - Audio equalizer display

```
###############
    ++++++++++++
                     Example:
                                +++++++++++++
    +aaaaa bbbbb +
                                +12345 54321 +
                                                     #MiCutB MiCTA#
                                + 2353 46187 +
    +ccccc ddddd +
                                                     #EpCutB EPCTA#
                                                     #MicLev EarLv#
                                +-46.5 -27.4 +
    +-ee.e -ff.f +
    ++++++++++++
                                                      ##############
                                ++++++++++++
       Saturated samples before microphone equalizer in decimal 16 bit unsigned
aaaaa
       integer format.
bbbbb
       Saturated samples after microphone equalizer in decimal 16 bit unsigned
       integer format.
       Saturated samples before earpiece equalizer in decimal 16 bit unsigned
CCCCC
       integer format.
       Saturated samples after earpiece equalizer in decimal 16 bit unsigned
ddddd
       integer format.
       Level of the microphone signal level detector in dB
-ee.e
       Requires log10 function in MCU. 16 bit signed value in DSP, 0 dB = 32768.
       Level of the signal after earpiece equalizer in dB format.
-ff f
       Requires log10 function in MCU. 16 bit signed value in DSP, 0 dB = 32768.
```

The display is reset and restarted when call is taken. When call is terminated the display is frozen to show last values. Display will not be saved to EEPROM. Saturated sample counters aaaaa - ddddd are counted in DSP and only the new counter value is sent to MCU. The microphone and earpiece signal levels are calculated in DSP and it sends the linear values to MCU which makes the linear to dB transformation (20\*log10(x)) for the level values.

#### Display 80 - Reset and restart timers

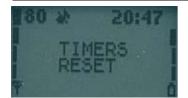

With this display all timers of the display 82 can be reset.

These timers will be automatically reset after the battery has been fullycharged and the charger is disconnected. Thus it's not always necessary to use the display 80.

#### Display 81 - Enable or disable timers

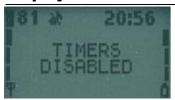

This display will start or stop the timers.

On power off the values of the timer displays are stored onto the EEPROM, where they will be read during power on. To initialize the counters to zero, use display 80. Timers will be automatically disabled when recharge battery message is reached.

Also the current state of timer disabling/enabling is stored onto the EEPROM.

#### Display 82 - Test timer display

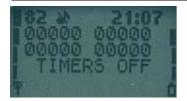

```
aaaaa timer for how long the phone has been powered on bbbbb timer for how long the phone has been in service cccc timer for NO-SERV POWER-SAVE state ddddd timer for how long the transmitter has been on eee state of timers, ON/OFF
```

All the values are shown in one minute resolution. The accuracy of the timers is about one second. The display uses following format for timers:

HHHMM where HHH is hours and MM is minutes.

All timers of this display will be reset if the charger is disconnected from the mobile with fully charged battery. The maximum value of the timers is 99 h 59 min. When 'powered on' timer has reached value 9959, all timers will be stopped.

NOTE: When the maxium usage time of the phone is required (e.g. idle time measurement) then ALL field test displays must be deactivated!

#### Display 83 - Control of task information displays

Shows what information about tasks is currently shown in displays 84 - 87.

To select the type of information select this display via menu. Type is changed in order STACKS -> MSG BUFS -> FAST BUFS -> STACKS. So, if STACKS is currently displayed and you want to see FAST BUFS, you have to select this display twice via menu.

```
"STACKS" shows free stack space in worst case.

"MSG BUFS" shows the peak number of pending messages.

"FAST BUFS" shows the peak number of pending fast messages.
```

#### Display 84 - Information of task numbers 0 - 7

```
++++++++++++
    + aaaa bbbb +
    + cccc dddd +
    + eeee ffff +
    + gggg hhhh +
    ++++++++++++
aaaa
      task 0
bbbb
       task 1
CCCC
       task 2
dddd
       task 3
eeee
       task 4
ffff
       task 5
       task 6
gggg
hhhh
       task 7
```

Numbers tell how many stack memory locations have been empty in the worst case. So, if number is zero, stack has been full.

Values are not stored to EEPROM.

Task names are listed on help display.

## Display 85 - Information of task numbers 8 - 15

```
++++++++++++
    + aaaa bbbb +
    + cccc dddd +
    + eeee ffff +
    + gggg hhhh +
    ++++++++++++
aaaa
       task 8
bbbb
       task 9
       task 10
CCCC
       task 11
dddd
       task 12
eeee
ffff
       task 13
       task 14
dddd
hhhh
      task 15
```

Values are not stored to EEPROM.

Task names are listed on help display.

#### Display 86 - Information of task numbers 16 - 23

```
++++++++++++
    + aaaa bbbb +
    + cccc dddd +
    + eeee ffff +
    ++++++++++++
      task 16
aaaa
      task 17
bbbb
CCCC
       task 18
dddd
       task 19
eeee
       task 20
       task 21
ffff
       task 22
gggg
hhhh task 23
```

Values are not stored to EEPROM.

Task names are listed on help display.

#### Display 87 - Information of OS\_SYSTEM\_STACK

Values are not stored to EEPROM.

#### Display 88 - Information of the current MCU and DSP software versions

```
*****
                         ###############
                        #MCUSW PPM #
    *aaaaa bbbbbb*
                        #MCUSW Date #
    *Date ccccc*
    *ChkSum dddd *
                        #MCU Checksum#
    *eeeeeeeeee*
                        #DSP Version #
    ******
                        ###############
               version number of MCU SW (e.g. 5.02)
               PPM version (e.g. 5.02A)
bbbbbb
CCCCC
               date of version.c (e.g. 990102 means 02. January 1999)
dddd MCU SW checksum eeeeeeeeee version of DSP software
```

#### Display 89 - Information of the current Hw and TXT versions

#### flipo@gyral.com

----BEGIN PGP PUBLIC KEY BLOCK-----Version: PGPfreeware 6.0.2i

mQGiBDbfqukRBADIfexLK1MqpvwWjAFmNzKADCvb4wY1SFJUezJrgGnHQRfURnH+ u9ucAB56o1b/b2rsdrEjR7xL86YMn/31XtCUae/PLfzqoFUcIcyu4TTkOfeRP/WH 13KKU1kDNKeKS1EgEPIwehEpgNtKpn9OaAodIo2Ir1CVnjqaKLDhPHf4JQCg/3d0 +eIvZ7PK7o0aNNQNEB2B6b0D/24+rHGtPkN9rA71bJ6Wjc+aJh0E+koSdowFlWnT QaJPYx/sEMyFQZTT22aVgcAKxfeWmG8mjqCjz/joP6f8CrHjNgIP6/uoNehS2PD9 33urfHuTQyiNhAtfTga3rxL9WAnIb7qD6vFcfKfkPvx1r2i/2JAIxQtCVyZcb+Em U0MIA/9Xa2Xe5VY+3NLycUGGMLB+CEjiOILWtlkZ7x15JhHHWrvqgvAUjAKI6uB7 XtgkYL0ZFlvjfIaIrd1Gg2UiKjFErP2+2SvIRW4FqeI90wXc32u93EQ9OdmNvD1c FiJCIa1DzbPnSAq1NJfOrAryHVanv4C3SmF/uGpWCZiu6YOGqbQXRmxpcE8qPGZs aXBvQGd5cmFsLmNvbT6JAEsEEBECAAsFAjbfqukECwMCAQAKCRAwMxvYafoMXlq8  ${\tt AJ4qXfgO7uOtsasUDSWogbCilTjmKgCgj7mnOMY4PhpkyoHTQnvIarfb4di5Ag0E}$ Nt+q6RAIAPZCV7cIfwqXcqK61qlC8wXo+VMROU+28W65Szqq2qGnVqMU6Y9AVfPQ B8bLQ6mUrfdMZIZJ+AyDvWXpF9Sh01D49Vlf3HZSTz09jdvOmeFXklnN/biudE/F /Ha8g8VHMGHOfMlm/xX5u/2RXscBqtNbno2gpXI61Brwv0YAWCv19Ij9WE5J280g tJ3kkQc2azNsOA1FHQ98iLMcfFstjvbzySPAQ/ClWxiNjrtVjLhdONM0/XwXV0Oj HRhs3jMhLLUq/zzhsSlAGBGNfISnCnLWhsQDGcqHKXrKlQzZlp+r0ApQmwJG0wq9 ZqRdQZ+cfL2JSyIZJrqro17DVekyCzsAAqIH+QG2NtWqB8NDQsIJfShr1F8naaM+ xyM3SwhCAyYrXiiMySIeUx07An/BN3H57qHBZXwU0w+1Ho7C2xOIILLXveRq1Xhr Rpi/RaQU9sHmetpCx6CpBRwRwx1hGJ4TOxRZ/9RwdiEG5xlQqY11T4mUI0bqCk4y 6+EcY4ps16eqr7TUm9aNW6JoqRXBCoFacoQuJx9EOlvk/tROZCKV9TxCx478fn61 rWP6bgun23+W1AU34Rrs3oMAaN7TvUntYzp6br8x80Klk45iydmJSuROUqRHLeIe eAct8cvqzFK2o9ta+kw5j7h0shxyzyyvRAlH5uVpJp0oGokwwy1N3mDecySJAEYE GBECAAYFAjbfqukACgkQMDMb2Gn6DF5RHQCeNSBR763t/QOmGSPSoCkm8Ut3gvgA njhf6F0TPe27KFwECymc1SVL05GK =bMMm

----END PGP PUBLIC KEY BLOCK----